# **TE0808 IBERT**

## <span id="page-0-0"></span>Table of contents

- 1 [Table of contents](#page-0-0)
- 2 [Overview](#page-0-1)
	- 2.1 [Key Features](#page-0-2)
	- 2.2 [Revision History](#page-1-0)
	- 2.3 [Release Notes and Know Issues](#page-1-1)
	- 2.4 [Requirements](#page-1-2)
		- 2.4.1 [Software](#page-1-3)
		- 2.4.2 [Hardware](#page-1-4)
	- 2.5 [Content](#page-3-0)
		- 2.5.1 [Design Sources](#page-3-1)
		- 2.5.2 [Additional Sources](#page-3-2)
		- 2.5.3 [Prebuilt](#page-3-3)
		- 2.5.4 [Download](#page-3-4)
- 3 [Design Flow](#page-4-0)
- $\bullet$ 4 [Launch](#page-4-1)
	- 4.1 [Programming](#page-5-0)
		- 4.1.1 [Get prebuilt boot binaries](#page-5-1)
			- $-4.1.2$  [QSPI](#page-5-2)
		- $-4.1.3$  [SD](#page-5-3)
		- 4.1.4 [JTAG](#page-5-4)
	- 4.2 [Usage](#page-5-5)
		- $-4.2.1$  [Linux](#page-5-6)
		- 4.2.2 [Vivado Hardware Manager](#page-6-0)
- 5 [System Design Vivado](#page-6-1)
	- 5.1 [Block Design](#page-6-2)
		- 5.1.1 [PS Interfaces](#page-6-3)
		- 5.2 [Constrains](#page-7-0)
			- 5.2.1 [Basic module constrains](#page-7-1)
			- 5.2.2 [Design specific constrain](#page-7-2)
- 6 [Software Design Vitis](#page-10-0)
	- 6.1 [Application](#page-10-1)
		- 6.1.1 [zynqmp\\_fsbl](#page-10-2)
		- $6.1.2 \text{ zynqmp_fsb}$  flash
		- $-6.1.3$  hello ibert
- 7 [Additional Software](#page-10-5)
- $0$  7.1 [SI5345](#page-11-0)
- 8 [Appx. A: Change History and Legal Notices](#page-11-1)
	- <sup>o</sup> 8.1 [Document Change History](#page-11-2)
	- 8.2 [Legal Notices](#page-13-0)
	- 8.3 [Data Privacy](#page-13-1)
	- 8.4 [Document Warranty](#page-13-2)
	- <sup>o</sup> 8.5 [Limitation of Liability](#page-13-3)
	- 8.6 [Copyright Notice](#page-14-0)
	- 8.7 [Technology Licenses](#page-14-1)
	- 8.8 [Environmental Protection](#page-14-2)
	- 8.9 [REACH, RoHS and WEEE](#page-14-3)

# <span id="page-0-1"></span>**Overview**

Xilinx IBERT with TE0808 Starterkit (TEBF0808 Carrier).

Refer to <http://trenz.org/te0808-info>for the current online version of this manual and other available documentation.

## <span id="page-0-2"></span>**Key Features**

- Vitis/Vivado 2019.2
- TEBF0808
- PL IBERT
- Modified FSBL for Si5338 programming
- Special FSBL for QSPI Programming

## <span id="page-1-0"></span>**Revision History**

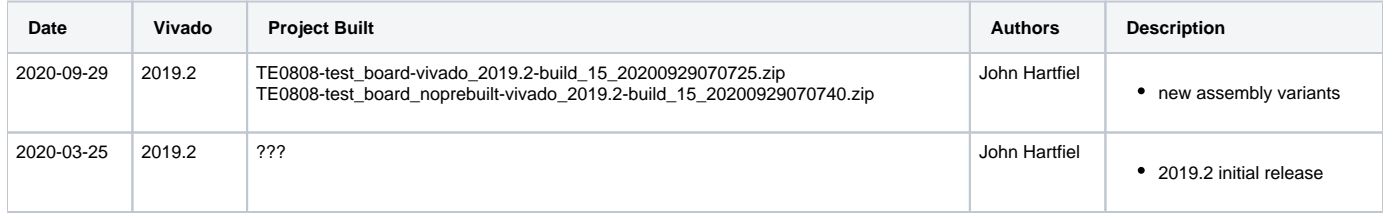

**Design Revision History**

## <span id="page-1-1"></span>**Release Notes and Know Issues**

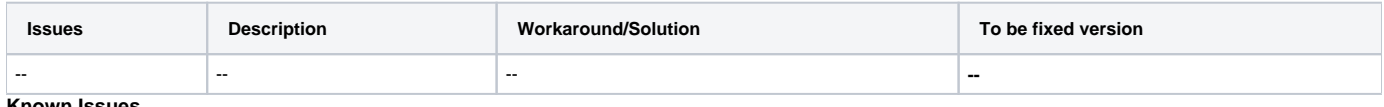

**Known Issues**

## <span id="page-1-2"></span>**Requirements**

#### <span id="page-1-3"></span>**Software**

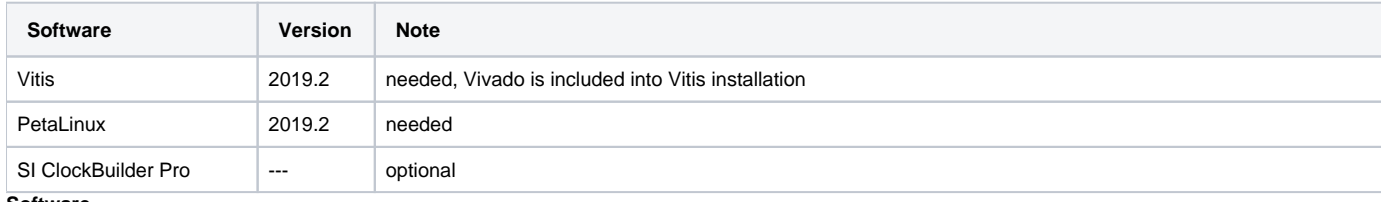

**Software**

### <span id="page-1-4"></span>**Hardware**

Basic description of TE Board Part Files is available on [TE Board Part Files.](https://wiki.trenz-electronic.de/display/PD/TE+Board+Part+Files)

Complete List is available on <design name>/board\_files/\*\_board\_files.csv

Design supports following modules:

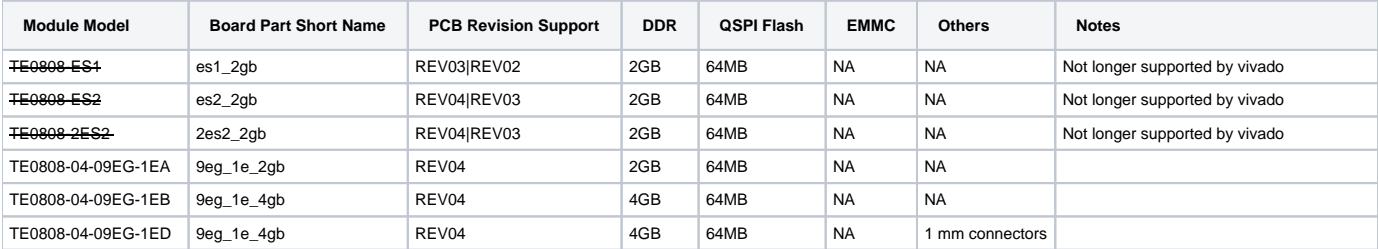

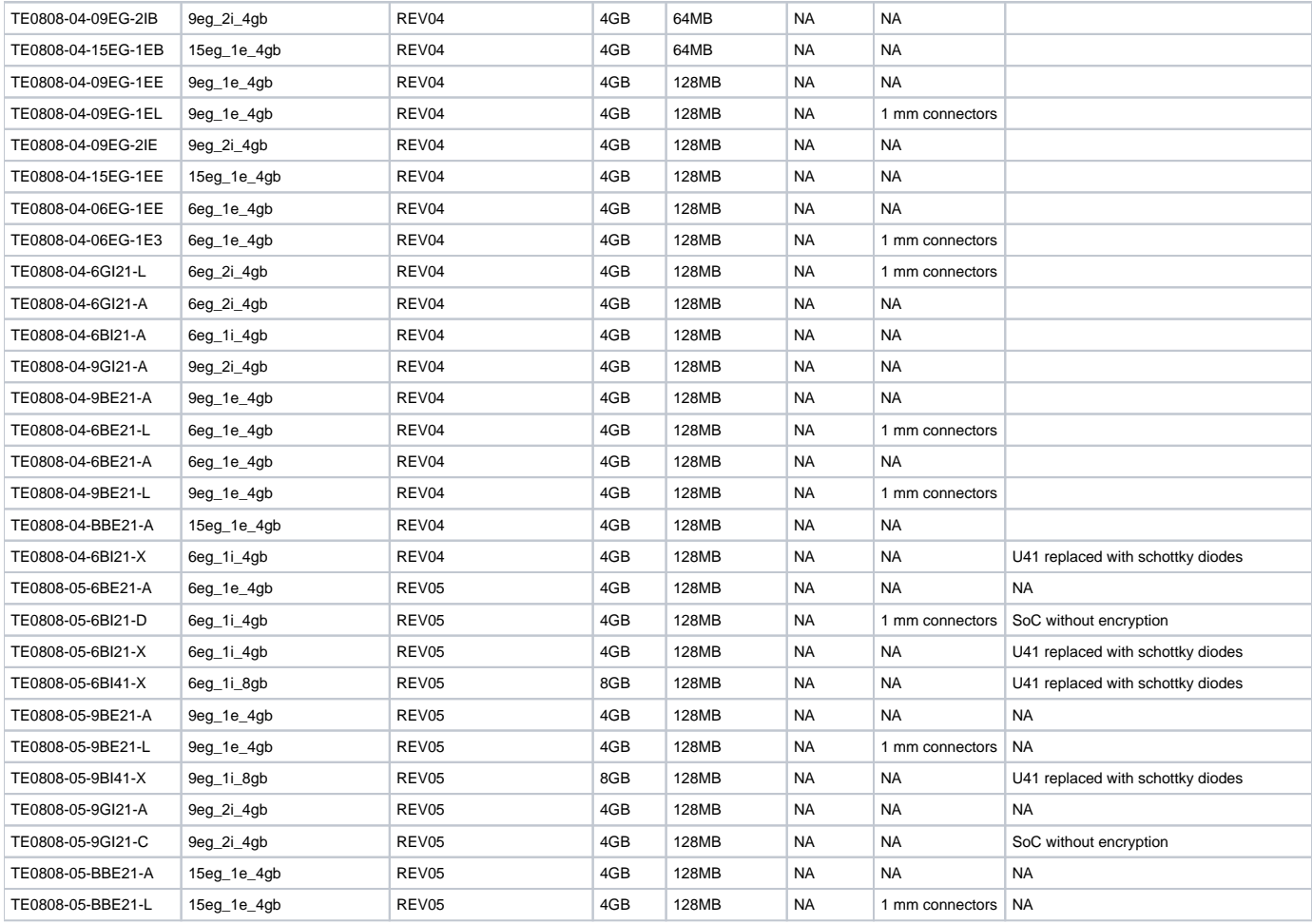

**Hardware Modules**

Note: Design contains also Board Part Files for TE0808 only configuration, this boart part files are not used for this reference design.

Design supports following carriers:

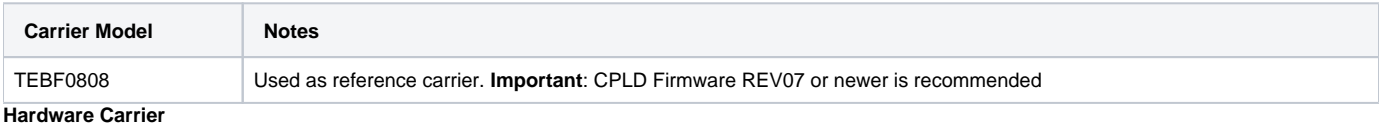

Additional HW Requirements:

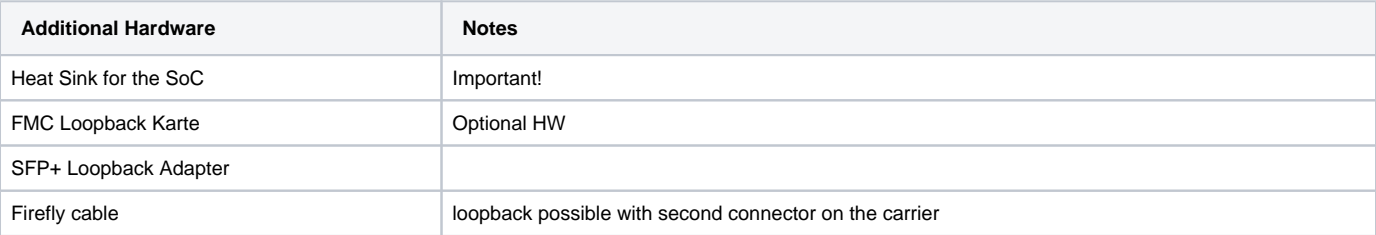

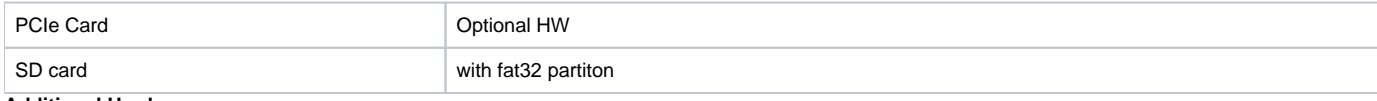

**Additional Hardware**

## <span id="page-3-0"></span>**Content**

For general structure and of the reference design, see [Project Delivery - AMD devices](https://wiki.trenz-electronic.de/display/PD/Project+Delivery+-+AMD+devices)

## <span id="page-3-1"></span>**Design Sources**

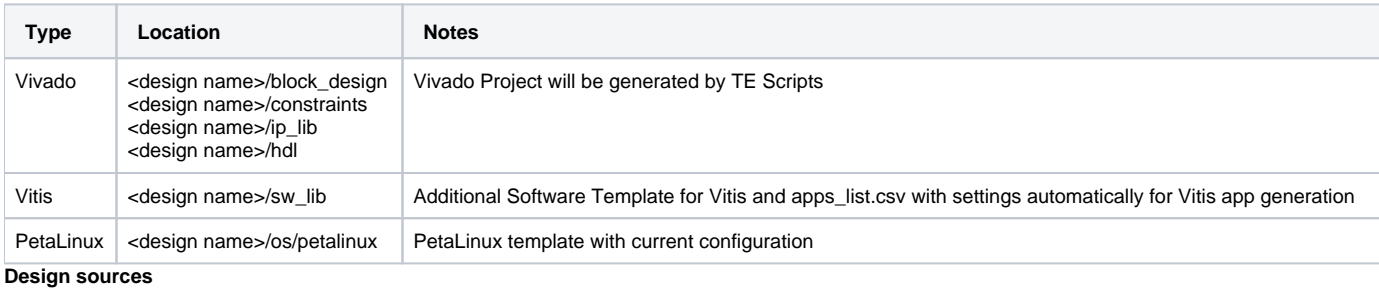

## <span id="page-3-2"></span>**Additional Sources**

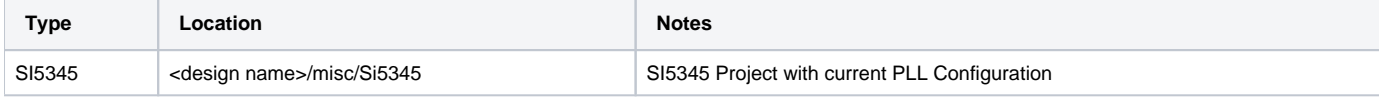

**Additional design sources**

### <span id="page-3-3"></span>**Prebuilt**

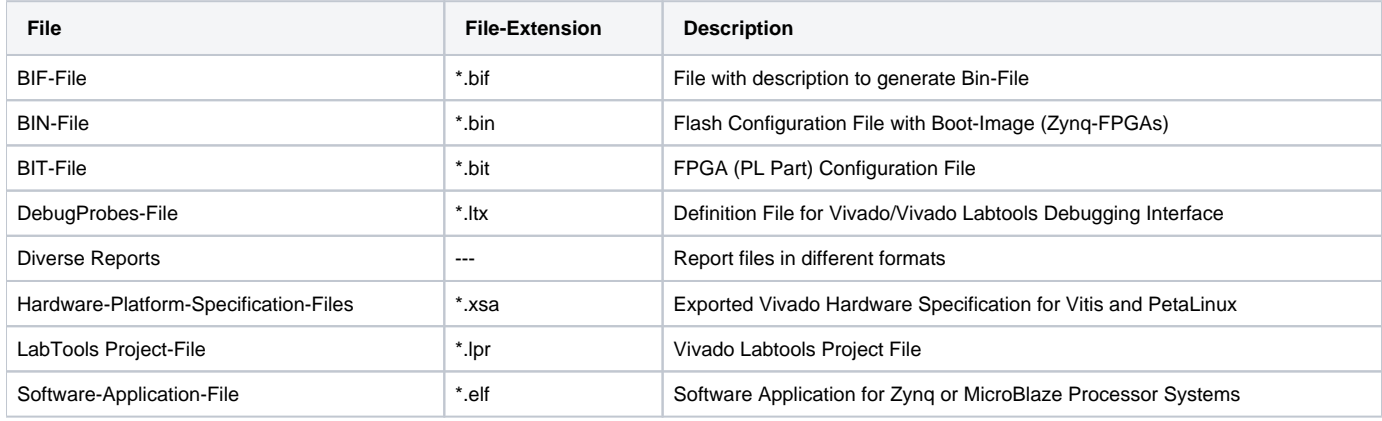

**Prebuilt files (only on ZIP with prebult content)**

### <span id="page-3-4"></span>**Download**

Reference Design is only usable with the specified Vivado/SDK/PetaLinux/SDx version. Do never use different Versions of Xilinx Software for the same Project.

Reference Design is available on:

[TE0808 "IBERT" Reference Design](https://shop.trenz-electronic.de/Download/?path=Trenz_Electronic/Modules_and_Module_Carriers/5.2x7.6/TE0808/Reference_Design/2019.2/IBERT)

## <span id="page-4-0"></span>Design Flow

Reference Design is available with and without prebuilt files. It's recommended to use TE prebuilt files for first lunch.

Trenz Electronic provides a tcl based built environment based on Xilinx Design Flow.

#### See also:

Δ

- [AMD Development Tools#XilinxSoftware-BasicUserGuides](https://wiki.trenz-electronic.de/display/PD/AMD+Development+Tools#AMDDevelopmentTools-XilinxSoftware-BasicUserGuides)
- [Vivado Projects TE Reference Design](https://wiki.trenz-electronic.de/display/PD/Vivado+Projects+-+TE+Reference+Design)
- [Project Delivery.](https://wiki.trenz-electronic.de/display/PD/Project+Delivery+-+AMD+devices)

The Trenz Electronic FPGA Reference Designs are TCL-script based project. Command files for execution will be generated with "\_create\_win\_setup. cmd" on Windows OS and "\_create\_linux\_setup.sh" on Linux OS.

TE Scripts are only needed to generate the vivado project, all other additional steps are optional and can also executed by Xilinx Vivado/SDK GUI. For currently Scripts limitations on Win and Linux OS see: [Project Delivery Currently limitations of functionality](https://wiki.trenz-electronic.de/display/PD/Project+Delivery+-+AMD+devices#ProjectDeliveryAMDdevices-Currentlylimitationsoffunctionality)

1. \_create\_win\_setup.cmd/\_create\_linux\_setup.sh and follow instructions on shell:

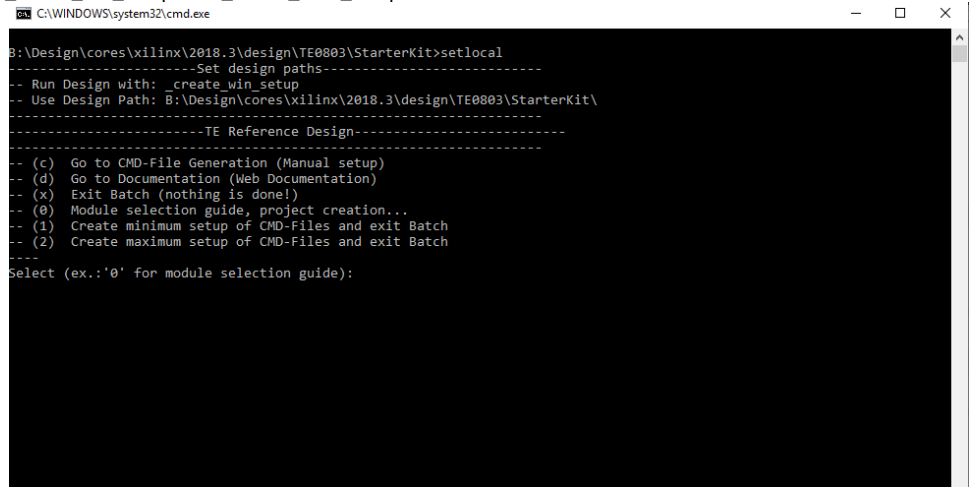

- 2. Press 0 and enter to start "Module Selection Guide"
- 3. (optional Win OS) Generate Virtual Drive or use short directory for the reference design (for example x:\<design name>)
- 4. Create Project (follow instruction of the product selection guide), settings file will be configured automatically during this process
- a. (optional for manual changes) Select correct device and Xilinx install path on "design\_basic\_settings.cmd" and create Vivado project with "vivado\_create\_project\_guimode.cmd"
	- Note: Select correct one, see [TE Board Part Files](https://wiki.trenz-electronic.de/display/PD/TE+Board+Part+Files)
	- Important: Use Board Part Files, which ends with \*\_tebf0808
- 5. Create XSA and export to prebuilt folder
	- a. Run on Vivado TCL: TE::hw\_build\_design -export\_prebuilt
- <span id="page-4-1"></span>6. Generate Programming Files with Vitis Note: Script generate design and export files into \prebuilt\hardware\<short dir>. Use GUI is the same, except file export to prebuilt folder
	- a. Run on Vivado TCL: TE::sw\_run\_vitis -all
		- Note: Scripts generate applications and bootable files, which are defined in "sw\_lib\apps\_list.csv"
	- b. (alternative) Start SDK with Vivado GUI or start with TE Scripts on Vivado TCL: TE::sw\_run\_vitis
	- Note: TCL scripts generate also platform project, this must be done manuelly in case GUI is used. See [Vitis](https://wiki.trenz-electronic.de/display/PD/Vitis)

## Launch

For basic board setup, LEDs... see: [TEBF0808 Getting Started](https://wiki.trenz-electronic.de/display/PD/TEBF0808+Getting+Started)

## <span id="page-5-0"></span>**Programming**

Check Module and Carrier TRMs for proper HW configuration before you try any design.Λ

Xilinx documentation for programming and debugging: [Vivado/SDK/SDSoC-Xilinx Software Programming and Debugging](https://wiki.trenz-electronic.de/display/PD/AMD+Development+Tools#AMDDevelopmentTools-XilinxSoftwareProgrammingandDebugging)

### <span id="page-5-1"></span>**Get prebuilt boot binaries**

- 1. \_create\_win\_setup.cmd/\_create\_linux\_setup.sh and follow instructions on shell
- 2. Press 0 and enter to start "Module Selection Guide"
	- a. Select assembly version
		- b. Validate selection
		- c. Select Create and open delivery binary folder
			- Note: Folder (<project foler>/\_binaries\_<Artikel Name>) with subfolder (boot\_<app name>) for different applications will be generated

#### <span id="page-5-2"></span>**QSPI**

Optional for Boot.bin on QSPI Flash and image.ub on SD.

- 1. Connect JTAG and power on carrier with module
- 2. Open Vivado Project with "vivado\_open\_existing\_project\_guimode.cmd" or if not created, create with "vivado\_create\_project\_guimode.cmd"
- 3. Type on Vivado TCL Console: TE::pr\_program\_flash\_binfile -swapp hello\_ibert
- Note: To program with SDK/Vivado GUI, use special FSBL (zynqmp\_fsbl\_flash) on setup
- 4. Set Boot Mode to QSPI-Boot
	- a. Depends on Carrier, see carrier TRM.
	- b. TEBF0808 change automatically the Boot Mode to SD, if SD is insered, optional CPLD Firmware without Boot Mode changing for mircoSD Slot is available on the download area

#### <span id="page-5-3"></span>**SD**

- 1. Copy Boot.bin on SD-Card
	- use files from (<project foler>/ binaries <Articel Name>)/boot\_linux from generated binary folder,see: [Get prebuilt boot binaries](#page-5-1) or use prebuilt file location, see <design\_name>/prebuilt/readme\_file\_location.txt
- 2. Set Boot Mode to SD-Boot.
	- Depends on Carrier, see carrier TRM.
- 3. Insert SD-Card in SD-Slot.

### <span id="page-5-4"></span>**JTAG**

Not used on this Example.

#### <span id="page-5-5"></span>**Usage**

- 1. Prepare HW like described on section [TE0808 StarterKit#Programming](#page-5-0)
- 2. Connect UART USB (JTAG XMOD)
- 3. Select SD Card as Boot Mode (or QSPI depending on step 1)
- Note: See TRM of the Carrier, which is used.
- 4. (Optional) Connect MGT loopback adapter Note: 1. ZynqMP Boot ROM loads PMU Firmware and FSBL from SD into OCM, 2. FSBL loads application from SD/QSPI into DDR.

#### <span id="page-5-6"></span>**Linux**

- 1. Open Serial Console (e.g. putty)
	- a. Speed: 115200
- b. COM Port: Win OS, see device manager, Linux OS see dmesg |grep tty (UART is \*USB1)
- 2. Console: 'Hello IBERT (TE0808) (Loop: %i) \* is running in endless loop

### <span id="page-6-0"></span>**Vivado Hardware Manager**

Open Vivado HW-Manager and add VIO signal to dashboard (\*.ltx located on prebuilt folder).

Xilinx IBERT interface will be available

TODO picture **Vivado Hardware Manager**

TODO mapping table

# <span id="page-6-1"></span>System Design - Vivado

## <span id="page-6-2"></span>**Block Design**

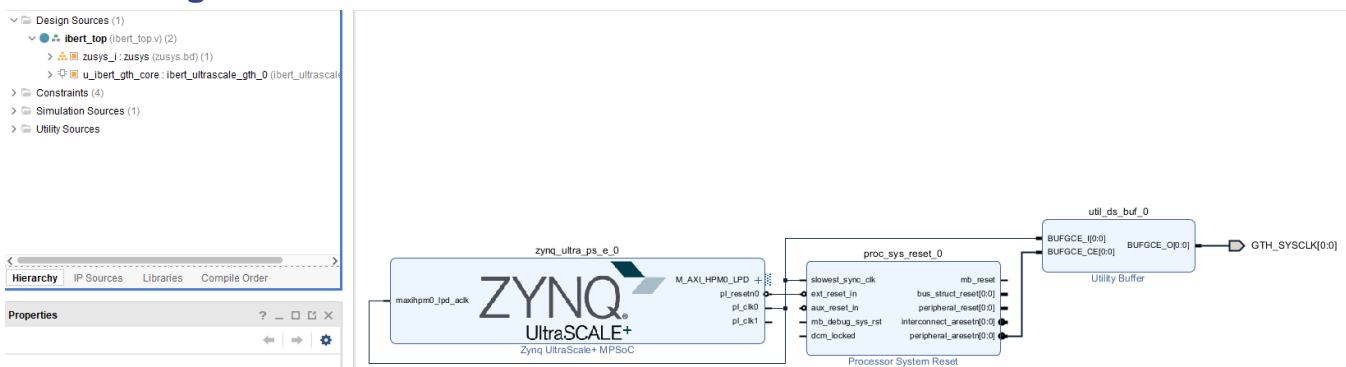

\*Note: IBERT is used as RTL IP, TOP entity is modified version from Xilinx eIBERT example export **Block Design**

### <span id="page-6-3"></span>**PS Interfaces**

Activated interfaces:

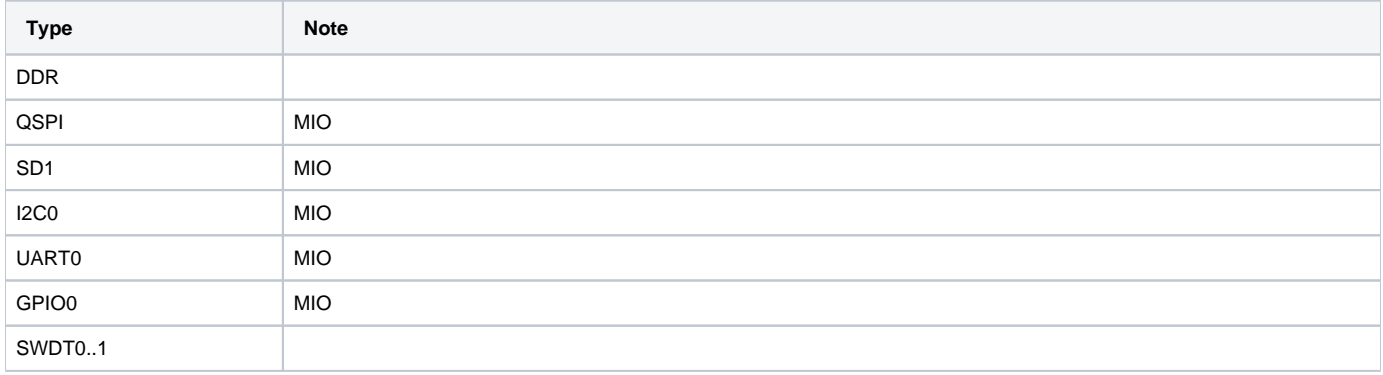

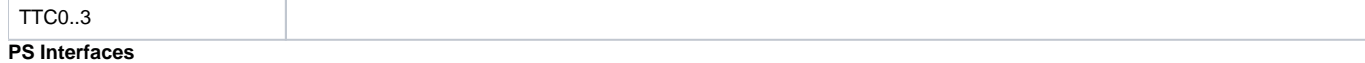

### <span id="page-7-0"></span>**Constrains**

#### <span id="page-7-1"></span>**Basic module constrains**

#### **\_i\_bitgen.xdc**

```
set_property BITSTREAM.GENERAL.COMPRESS TRUE [current_design]
set_property BITSTREAM.CONFIG.UNUSEDPIN PULLNONE [current_design]
```
### <span id="page-7-2"></span>**Design specific constrain**

```
_i_example_ibert_ultrascale_gth_0.xdc
# file: ibert_ultrascale_gth_0.xdc
####################################################################################
## ____ ____ 
## / /\/ /
## /___/ \ / Vendor: Xilinx
## \ \ \/ Version : 2017.1
## \ \ Application : IBERT Ultrascale
## / / Filename : example_ip_ibert_ultrascale_gth_0.xdc
## /___/ /\ 
\# \ \ /
\#\###
##
## 
## Generated by Xilinx IBERT 
##**************************************************************************
##
## TX/RX out clock clock constraints
##
# GT X0Y4
set_clock_groups -asynchronous -group [get_clocks -of_objects [get_pins {u_ibert_gth_core/inst/QUAD[0].u_q/CH
[0].u_ch/u_gthe4_channel/RXOUTCLK}] -include_generated_clocks]
set_clock_groups -asynchronous -group [get_clocks -of_objects [get_pins {u_ibert_gth_core/inst/QUAD[0].u_q/CH
[0].u_ch/u_gthe4_channel/TXOUTCLK}] -include_generated_clocks]
# GT X0Y5
set_clock_groups -asynchronous -group [get_clocks -of_objects [get_pins {u_ibert_gth_core/inst/QUAD[0].u_q/CH
[1].u_ch/u_gthe4_channel/RXOUTCLK}] -include_generated_clocks]
set_clock_groups -asynchronous -group [get_clocks -of_objects [get_pins {u_ibert_gth_core/inst/QUAD[0].u_q/CH
[1].u_ch/u_gthe4_channel/TXOUTCLK}] -include_generated_clocks]
# GT X0Y6
set_clock_groups -asynchronous -group [get_clocks -of_objects [get_pins {u_ibert_gth_core/inst/QUAD[0].u_q/CH
[2].u_ch/u_gthe4_channel/RXOUTCLK}] -include_generated_clocks]
set_clock_groups -asynchronous -group [get_clocks -of_objects [get_pins {u_ibert_gth_core/inst/QUAD[0].u_q/CH
[2].u_ch/u_gthe4_channel/TXOUTCLK}] -include_generated_clocks]
# GT X0Y7
set_clock_groups -asynchronous -group [get_clocks -of_objects [get_pins {u_ibert_gth_core/inst/QUAD[0].u_q/CH
[3].u_ch/u_gthe4_channel/RXOUTCLK}] -include_generated_clocks]
```
set\_clock\_groups -asynchronous -group [get\_clocks -of\_objects [get\_pins {u\_ibert\_gth\_core/inst/QUAD[0].u\_q/CH [3].u\_ch/u\_gthe4\_channel/TXOUTCLK}] -include\_generated\_clocks] # GT X0Y4 set\_clock\_groups -asynchronous -group [get\_clocks -of\_objects [get\_pins {u\_ibert\_gth\_core/inst/QUAD[1].u\_q/CH [0].u\_ch/u\_gthe4\_channel/RXOUTCLK}] -include\_generated\_clocks] set\_clock\_groups -asynchronous -group [get\_clocks -of\_objects [get\_pins {u\_ibert\_gth\_core/inst/QUAD[1].u\_q/CH [0].u\_ch/u\_gthe4\_channel/TXOUTCLK}] -include\_generated\_clocks] # GT X0Y5 set\_clock\_groups -asynchronous -group [get\_clocks -of\_objects [get\_pins {u\_ibert\_gth\_core/inst/QUAD[1].u\_q/CH [1].u\_ch/u\_gthe4\_channel/RXOUTCLK}] -include\_generated\_clocks] set\_clock\_groups -asynchronous -group [get\_clocks -of\_objects [get\_pins {u\_ibert\_gth\_core/inst/QUAD[1].u\_q/CH [1].u\_ch/u\_gthe4\_channel/TXOUTCLK}] -include\_generated\_clocks] # GT X0Y6 set\_clock\_groups -asynchronous -group [get\_clocks -of\_objects [get\_pins {u\_ibert\_gth\_core/inst/QUAD[1].u\_q/CH [2].u\_ch/u\_gthe4\_channel/RXOUTCLK}] -include\_generated\_clocks] set\_clock\_groups -asynchronous -group [get\_clocks -of\_objects [get\_pins {u\_ibert\_gth\_core/inst/QUAD[1].u\_q/CH [2].u\_ch/u\_gthe4\_channel/TXOUTCLK}] -include\_generated\_clocks] # GT X0Y7 set\_clock\_groups -asynchronous -group [get\_clocks -of\_objects [get\_pins {u\_ibert\_gth\_core/inst/QUAD[1].u\_q/CH [3].u\_ch/u\_gthe4\_channel/RXOUTCLK}] -include\_generated\_clocks] set\_clock\_groups -asynchronous -group [get\_clocks -of\_objects [get\_pins {u\_ibert\_gth\_core/inst/QUAD[1].u\_q/CH [3].u\_ch/u\_gthe4\_channel/TXOUTCLK}] -include\_generated\_clocks] # GT X0Y8 set\_clock\_groups -asynchronous -group [get\_clocks -of\_objects [get\_pins {u\_ibert\_gth\_core/inst/QUAD[2].u\_q/CH [0].u\_ch/u\_gthe4\_channel/RXOUTCLK}] -include\_generated\_clocks] set\_clock\_groups -asynchronous -group [get\_clocks -of\_objects [get\_pins {u\_ibert\_gth\_core/inst/QUAD[2].u\_q/CH [0].u\_ch/u\_gthe4\_channel/TXOUTCLK}] -include\_generated\_clocks] # GT X0Y9 set\_clock\_groups -asynchronous -group [get\_clocks -of\_objects [get\_pins {u\_ibert\_gth\_core/inst/QUAD[2].u\_q/CH [1].u\_ch/u\_gthe4\_channel/RXOUTCLK}] -include\_generated\_clocks] set\_clock\_groups -asynchronous -group [get\_clocks -of\_objects [get\_pins {u\_ibert\_gth\_core/inst/QUAD[2].u\_q/CH [1].u\_ch/u\_gthe4\_channel/TXOUTCLK}] -include\_generated\_clocks] # GT X0Y10 set\_clock\_groups -asynchronous -group [get\_clocks -of\_objects [get\_pins {u\_ibert\_gth\_core/inst/QUAD[2].u\_q/CH [2].u\_ch/u\_gthe4\_channel/RXOUTCLK}] -include\_generated\_clocks] set\_clock\_groups -asynchronous -group [get\_clocks -of\_objects [get\_pins {u\_ibert\_gth\_core/inst/QUAD[2].u\_q/CH [2].u\_ch/u\_gthe4\_channel/TXOUTCLK}] -include\_generated\_clocks] # GT X0Y11 set\_clock\_groups -asynchronous -group [get\_clocks -of\_objects [get\_pins {u\_ibert\_gth\_core/inst/QUAD[2].u\_q/CH [3].u\_ch/u\_gthe4\_channel/RXOUTCLK}] -include\_generated\_clocks] set\_clock\_groups -asynchronous -group [get\_clocks -of\_objects [get\_pins {u\_ibert\_gth\_core/inst/QUAD[2].u\_q/CH [3].u\_ch/u\_gthe4\_channel/TXOUTCLK}] -include\_generated\_clocks] # GT X0Y12 set\_clock\_groups -asynchronous -group [get\_clocks -of\_objects [get\_pins {u\_ibert\_gth\_core/inst/QUAD[3].u\_q/CH [0].u\_ch/u\_gthe4\_channel/RXOUTCLK}] -include\_generated\_clocks] set\_clock\_groups -asynchronous -group [get\_clocks -of\_objects [get\_pins {u\_ibert\_gth\_core/inst/QUAD[3].u\_q/CH [0].u\_ch/u\_gthe4\_channel/TXOUTCLK}] -include\_generated\_clocks] # GT X0Y13 set\_clock\_groups -asynchronous -group [get\_clocks -of\_objects [get\_pins {u\_ibert\_gth\_core/inst/QUAD[3].u\_q/CH [1].u\_ch/u\_gthe4\_channel/RXOUTCLK}] -include\_generated\_clocks] set\_clock\_groups -asynchronous -group [get\_clocks -of\_objects [get\_pins {u\_ibert\_gth\_core/inst/QUAD[3].u\_q/CH [1].u\_ch/u\_gthe4\_channel/TXOUTCLK}] -include\_generated\_clocks] # GT X0Y14 set\_clock\_groups -asynchronous -group [get\_clocks -of\_objects [get\_pins {u\_ibert\_gth\_core/inst/QUAD[3].u\_q/CH [2].u\_ch/u\_gthe4\_channel/RXOUTCLK}] -include\_generated\_clocks] set\_clock\_groups -asynchronous -group [get\_clocks -of\_objects [get\_pins {u\_ibert\_gth\_core/inst/QUAD[3].u\_q/CH [2].u\_ch/u\_gthe4\_channel/TXOUTCLK}] -include\_generated\_clocks] # GT X0Y15 set\_clock\_groups -asynchronous -group [get\_clocks -of\_objects [get\_pins {u\_ibert\_gth\_core/inst/QUAD[3].u\_q/CH [3].u\_ch/u\_gthe4\_channel/RXOUTCLK}] -include\_generated\_clocks] set\_clock\_groups -asynchronous -group [get\_clocks -of\_objects [get\_pins {u\_ibert\_gth\_core/inst/QUAD[3].u\_q/CH [3].u\_ch/u\_gthe4\_channel/TXOUTCLK}] -include\_generated\_clocks]

```
_i_example_ibert_ultrascale_gth_0.xdc
# file: ibert_ultrascale_gth_0.xdc
####################################################################################
#### / /\/ /
## /___/ \ / Vendor: Xilinx
## \ \ \/ Version : 2012.3
## \ \ Application : IBERT Ultrascale
## / / Filename : example_ibert_ultrascale_gth_0.xdc
## / / / /## \ \ / \ 
\###
##
## 
## Generated by Xilinx IBERT 7Series 
##**************************************************************************
##
## Icon Constraints
##
create_clock -name D_CLK -period 10.0 [get_ports gth_sysclkp_i]
set_clock_groups -group [get_clocks D_CLK -include_generated_clocks] -asynchronous
set_property C_CLK_INPUT_FREQ_HZ 100000000 [get_debug_cores dbg_hub]
set_property C_ENABLE_CLK_DIVIDER true [get_debug_cores dbg_hub]
##gth_refclk lock constraints
##
set_property PACKAGE_PIN F25 [get_ports gth_refclk0p_i[0]]
set_property PACKAGE_PIN F26 [get_ports gth_refclk0n_i[0]]
set_property PACKAGE_PIN D25 [get_ports gth_refclk1p_i[0]]
set_property PACKAGE_PIN D26 [get_ports gth_refclk1n_i[0]]
set_property PACKAGE_PIN R8 [get_ports gth_refclk0p_i[1]]
set_property PACKAGE_PIN R7 [get_ports gth_refclk0n_i[1]]
set_property PACKAGE_PIN N8 [get_ports gth_refclk1p_i[1]]
set_property PACKAGE_PIN N7 [get_ports gth_refclk1n_i[1]]
set_property PACKAGE_PIN L8 [get_ports gth_refclk0p_i[2]]
set_property PACKAGE_PIN L7 [get_ports gth_refclk0n_i[2]]
set_property PACKAGE_PIN J8 [get_ports gth_refclk1p_i[2]]
set_property PACKAGE_PIN J7 [get_ports gth_refclk1n_i[2]]
set_property PACKAGE_PIN G8 [get_ports gth_refclk0p_i[3]]
set_property PACKAGE_PIN G7 [get_ports gth_refclk0n_i[3]]
set_property PACKAGE_PIN E8 [get_ports gth_refclk1p_i[3]]
set_property PACKAGE_PIN E7 [get_ports gth_refclk1n_i[3]]
##
## Refclk constraints
##
create_clock -name gth_refclk0_1 -period 8.0 [get_ports gth_refclk0p_i[0]]
create_clock -name gth_refclk1_1 -period 8.0 [get_ports gth_refclk1p_i[0]]
set_clock_groups -group [get_clocks gth_refclk0_1 -include_generated_clocks] -asynchronous
set_clock_groups -group [get_clocks gth_refclk1_1 -include_generated_clocks] -asynchronous
create_clock -name gth_refclk0_3 -period 8.0 [get_ports gth_refclk0p_i[1]]
create_clock -name gth_refclk1_3 -period 8.0 [get_ports gth_refclk1p_i[1]]
set_clock_groups -group [get_clocks gth_refclk0_3 -include_generated_clocks] -asynchronous
set_clock_groups -group [get_clocks gth_refclk1_3 -include_generated_clocks] -asynchronous
create_clock -name gth_refclk0_4 -period 8.0 [get_ports gth_refclk0p_i[2]]
```

```
create_clock -name gth_refclk1_4 -period 8.0 [get_ports gth_refclk1p_i[2]]
set_clock_groups -group [get_clocks gth_refclk0_4 -include_generated_clocks] -asynchronous
set_clock_groups -group [get_clocks gth_refclk1_4 -include_generated_clocks] -asynchronous
create_clock -name gth_refclk0_5 -period 8.0 [get_ports gth_refclk0p_i[3]]
create_clock -name gth_refclk1_5 -period 8.0 [get_ports gth_refclk1p_i[3]]
set_clock_groups -group [get_clocks gth_refclk0_5 -include_generated_clocks] -asynchronous
set_clock_groups -group [get_clocks gth_refclk1_5 -include_generated_clocks] -asynchronous
##
## System clock pin locs and timing constraints
##
#set_property PACKAGE_PIN AH7 [get_ports gth_sysclkp_i]
#set_property IOSTANDARD DIFF_SSTL15 [get_ports gth_sysclkp_i]
```
# <span id="page-10-0"></span>Software Design - Vitis

For SDK project creation, follow instructions from:

[Vitis](https://wiki.trenz-electronic.de/display/PD/Vitis)

## <span id="page-10-1"></span>**Application**

SDK template in ./sw\_lib/sw\_apps/ available.

#### <span id="page-10-2"></span>**zynqmp\_fsbl**

TE modified 2019.2 FSBL

General:

- Modified Files: xfsbl\_main.c, xfsbl\_hooks.h/.c, xfsbl\_board.h/.c(search for 'TE Mod' on source code)
- Add Files: te\_xfsbl\_hooks.h/.c (for hooks and board)\n\
- General Changes:
	- o Display FSBL Banner and Device Name

Module Specific:

- Add Files: all TE Files start with te\_\*
	- Si5345 Configuration
	- OTG+PCIe Reset over MIO
	- I2C MUX for EEPROM MAC

#### <span id="page-10-3"></span>**zynqmp\_fsbl\_flash**

TE modified 2019.2 FSBL

General:

- Modified Files: xfsbl\_initialisation.c, xfsbl\_hw.h, xfsbl\_handoff.c, xfsbl\_main.c
- General Changes:
	- Display FSBL Banner
	- <sup>o</sup> Set FSBL Boot Mode to JTAG
	- Disable Memory initialisation

#### <span id="page-10-4"></span>**hello\_ibert**

<span id="page-10-5"></span>Hello TE0808 IBERTis a Xilinx Hello World example as endless loop instead of one console output.

# Additional Software

## <span id="page-11-0"></span>**SI5345**

File location <design name>/misc/Si5345/Si5345-\*.slabtimeproj

General documentation how you work with these project will be available on [Si5345](https://wiki.trenz-electronic.de/display/PD/Si5345)

# <span id="page-11-1"></span>Appx. A: Change History and Legal Notices

# <span id="page-11-2"></span>**Document Change History**

To get content of older revision got to "Change History" of this page and select older document revision number.

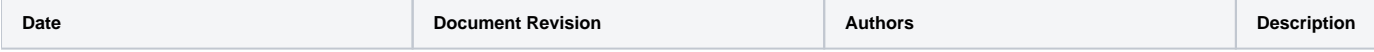

#### **Error rendering macro 'pageinfo'**

Ambiguous method overloading for method jdk. proxy241.\$Proxy3496#hasCon tentLevelPermission. Cannot resolve which method to invoke for [null, class java. lang.String, class com. atlassian.confluence.pages. Page] due to overlapping prototypes between: [interface com.atlassian.confluence.user. ConfluenceUser, class java. lang.String, class com. atlassian.confluence.core. ContentEntityObject] [interface com.atlassian.user.User, class java.lang.String, class com.atlassian.confluence.core. ContentEntityObject]

#### **Error rendering macro 'pageinfo'**

Ambiguous method overloading for method jdk. proxy241.\$Proxy3496#hasCon tentLevelPermission. Cannot resolve which method to invoke for [null, class java. lang.String, class com. atlassian.confluence.pages. Page] due to overlapping prototypes between: [interface com.atlassian.confluence.user. ConfluenceUser, class java. lang.String, class com. atlassian.confluence.core. ContentEntityObject] [interface com.atlassian.user.User, class java.lang.String, class com.atlassian.confluence.core. ContentEntityObject]

**Error rendering macro 'pageinfo'**

Ambiguous method overloading for method jdk. proxy241.\$Proxy3496#hasCon tentLevelPermission. Cannot resolve which method to invoke for [null, class java. lang.String, class com. atlassian.confluence.pages. Page] due to overlapping prototypes between: [interface com.atlassian.confluence.user. ConfluenceUser, class java. lang.String, class com. atlassian.confluence.core. ContentEntityObject] [interface com.atlassian.user.User, class java.lang.String, class com. atlassian.confluence.core. ContentEntityObject]

2020-03-25 v.1 John Hartfiel

initial release

new assembly variants

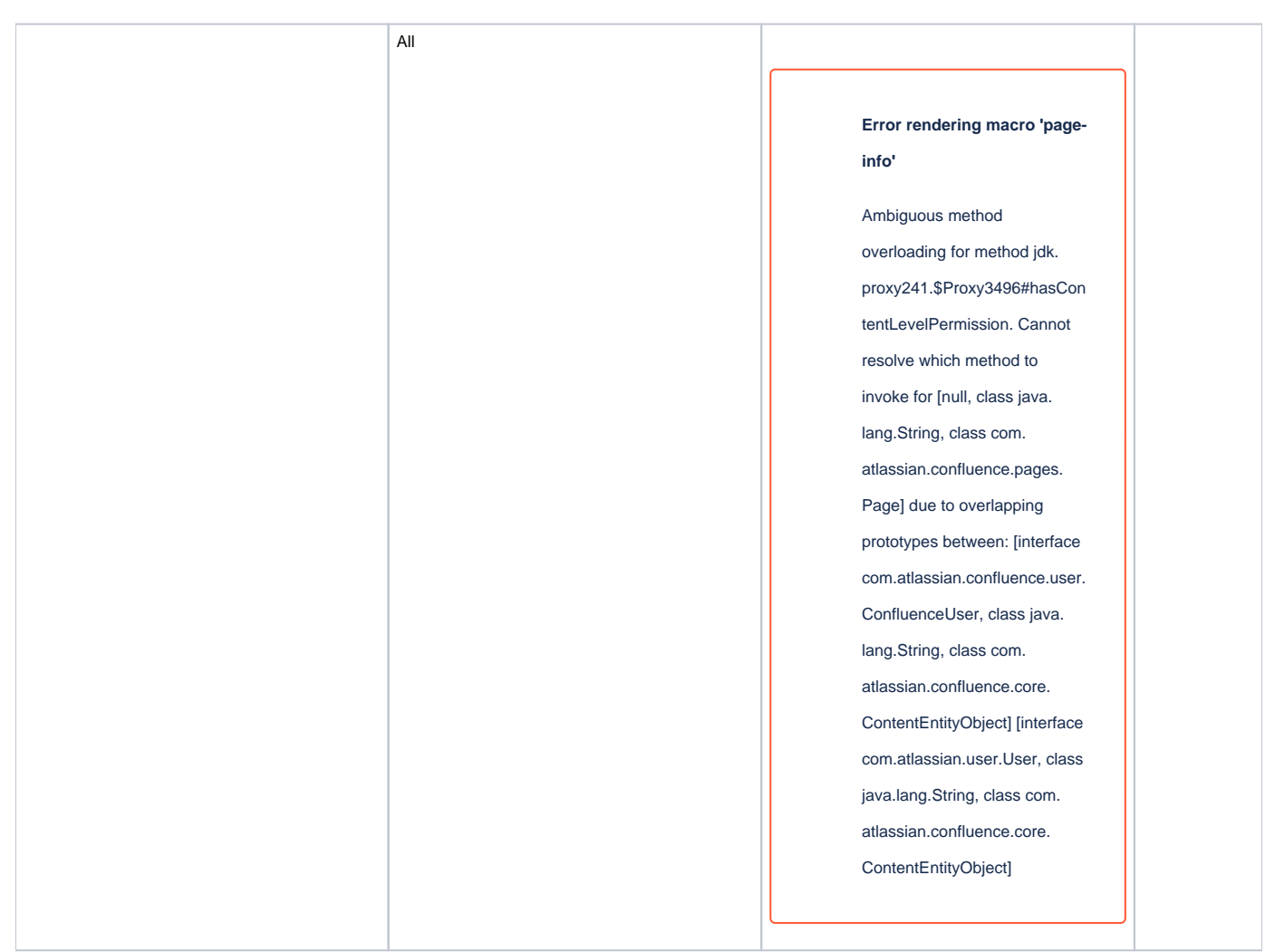

**Document change history.**

## <span id="page-13-0"></span>**Legal Notices**

## <span id="page-13-1"></span>**Data Privacy**

Please also note our data protection declaration at<https://www.trenz-electronic.de/en/Data-protection-Privacy>

## <span id="page-13-2"></span>**Document Warranty**

The material contained in this document is provided "as is" and is subject to being changed at any time without notice. Trenz Electronic does not warrant the accuracy and completeness of the materials in this document. Further, to the maximum extent permitted by applicable law, Trenz Electronic disclaims all warranties, either express or implied, with regard to this document and any information contained herein, including but not limited to the implied warranties of merchantability, fitness for a particular purpose or non infringement of intellectual property. Trenz Electronic shall not be liable for errors or for incidental or consequential damages in connection with the furnishing, use, or performance of this document or of any information contained herein.

# <span id="page-13-3"></span>**Limitation of Liability**

In no event will Trenz Electronic, its suppliers, or other third parties mentioned in this document be liable for any damages whatsoever (including, without limitation, those resulting from lost profits, lost data or business interruption) arising out of the use, inability to use, or the results of use of this document, any documents linked to this document, or the materials or information contained at any or all such documents. If your use of the materials or information from this document results in the need for servicing, repair or correction of equipment or data, you assume all costs thereof.

## <span id="page-14-0"></span>**Copyright Notice**

No part of this manual may be reproduced in any form or by any means (including electronic storage and retrieval or translation into a foreign language) without prior agreement and written consent from Trenz Electronic.

## <span id="page-14-1"></span>**Technology Licenses**

The hardware / firmware / software described in this document are furnished under a license and may be used /modified / copied only in accordance with the terms of such license.

## <span id="page-14-2"></span>**Environmental Protection**

To confront directly with the responsibility toward the environment, the global community and eventually also oneself. Such a resolution should be integral part not only of everybody's life. Also enterprises shall be conscious of their social responsibility and contribute to the preservation of our common living space. That is why Trenz Electronic invests in the protection of our Environment.

## <span id="page-14-3"></span>**REACH, RoHS and WEEE**

#### **REACH**

Trenz Electronic is a manufacturer and a distributor of electronic products. It is therefore a so called downstream user in the sense of [REACH](http://guidance.echa.europa.eu/). The products we supply to you are solely non-chemical products (goods). Moreover and under normal and reasonably foreseeable circumstances of application, the goods supplied to you shall not release any substance. For that, Trenz Electronic is obliged to neither register nor to provide safety data sheet. According to present knowledge and to best of our knowledge, no [SVHC \(Substances of Very High Concern\) on the Candidate List](https://echa.europa.eu/candidate-list-table) are contained in our products. Furthermore, we will immediately and unsolicited inform our customers in compliance with REACH - Article 33 if any substance present in our goods (above a concentration of 0,1 % weight by weight) will be classified as SVHC by the [European Chemicals Agency \(ECHA\)](http://www.echa.europa.eu/).

#### **RoHS**

Trenz Electronic GmbH herewith declares that all its products are developed, manufactured and distributed RoHS compliant.

#### **WEEE**

Information for users within the European Union in accordance with Directive 2002/96/EC of the European Parliament and of the Council of 27 January 2003 on waste electrical and electronic equipment (WEEE).

Users of electrical and electronic equipment in private households are required not to dispose of waste electrical and electronic equipment as unsorted municipal waste and to collect such waste electrical and electronic equipment separately. By the 13 August 2005, Member States shall have ensured that systems are set up allowing final holders and distributors to return waste electrical and electronic equipment at least free of charge. Member States shall ensure the availability and accessibility of the necessary collection facilities. Separate collection is the precondition to ensure specific treatment and recycling of waste electrical and electronic equipment and is necessary to achieve the chosen level of protection of human health and the environment in the European Union. Consumers have to actively contribute to the success of such collection and the return of waste electrical and electronic equipment. Presence of hazardous substances in electrical and electronic equipment results in potential effects on the environment and human health. The symbol consisting of the crossed-out wheeled bin indicates separate collection for waste electrical and electronic equipment.

Trenz Electronic is registered under WEEE-Reg.-Nr. DE97922676.

**Error rendering macro 'page-info'**

Ambiguous method overloading for method jdk.proxy241.\$Proxy3496#hasContentLevelPermission. Cannot resolve which method to invoke for [null, class java.lang.String, class com.atlassian.confluence.pages.Page] due to overlapping prototypes between: [interface com. atlassian.confluence.user.ConfluenceUser, class java.lang.String, class com.atlassian.confluence.core.ContentEntityObject] [interface com.atlassian.user.User, class java.lang.String, class com.atlassian.confluence.core.ContentEntityObject]